# **Databases in spreadsheets**

**Anna Goncharova**

# What is a spreadsheet?

- Spreadsheet software is a software application capable of organizing, storing and analyzing data in tabular form, i.e. a table with rows and columns.
- Each cell might contain data entered by the spreadsheet user or generated by the formulas that can calculate values based on the contents of other cells in an automated manner
- Historically originated from paper spreadsheets
- Commonly known examples include Microsoft Excel and Google Spreadsheets

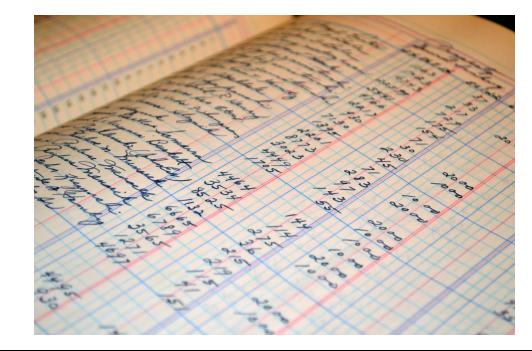

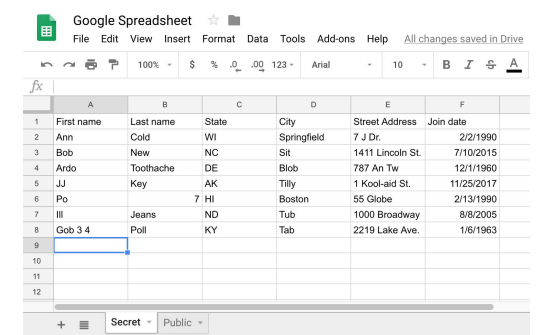

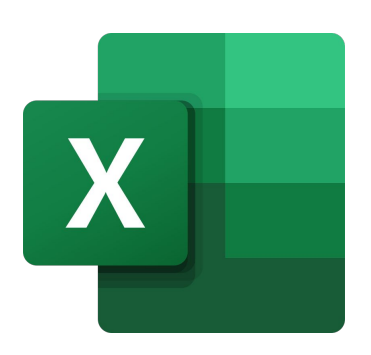

## Databases vs spreadsheets

1.Data storage:

-In spreadsheets, the data storage is cell-focused

- In databases, generally record-focused

-More efficient data storage in databases allows for higher volumes of information to be stored and manipulated

-Databases generally allow for a higher variety of data types

-It is currently possible to imitate a relational database functionality with Excel

## Databases vs spreadsheets

- 2. Displaying data:
	- single view in spreadsheets
	- data can be isolated and arranged in different ways when querying a database

3.Integrity:

- databases can provide built-in integrity constraints
- have a list of authorized users

# Databases vs spreadsheets

4.Sorting and filtering:

- Databases provide higher versatility de to a large number of combinations of statements like SELECT, ORDER BY, GROUP BY
- Spreadsheets have limited capabilities in terms of how we can manipulate existing data **Filter Column in Excel**

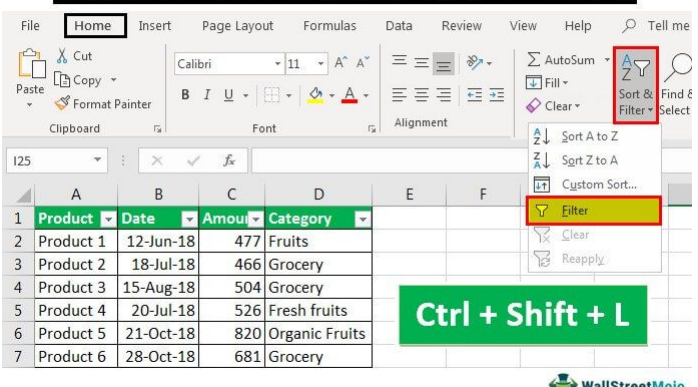

#### Why use spreadsheets then?

- With all of the limitations of spreadsheets, they have one big advantage spreadsheets are user-friendly!
- Excel is reported to be learnt in a few days
- **Intuitive**
- Do not require understanding of programming-related concepts from the user
- Good for personal use
- Include data visualization tools

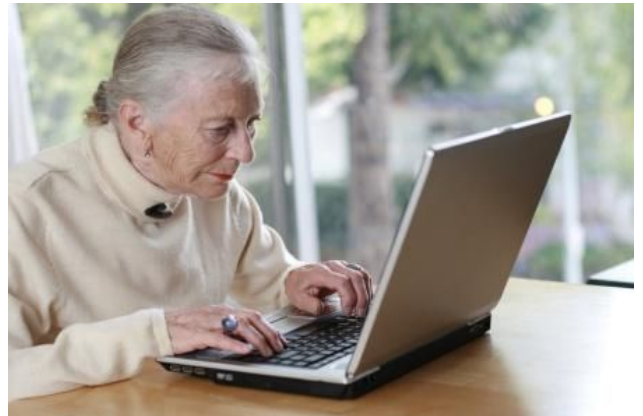

#### Spreadsheet use in real world

use

- Budgeting (wages, personal budgeting, financial planning
- Microsoft Office offers free Excel budget templates for personal and office

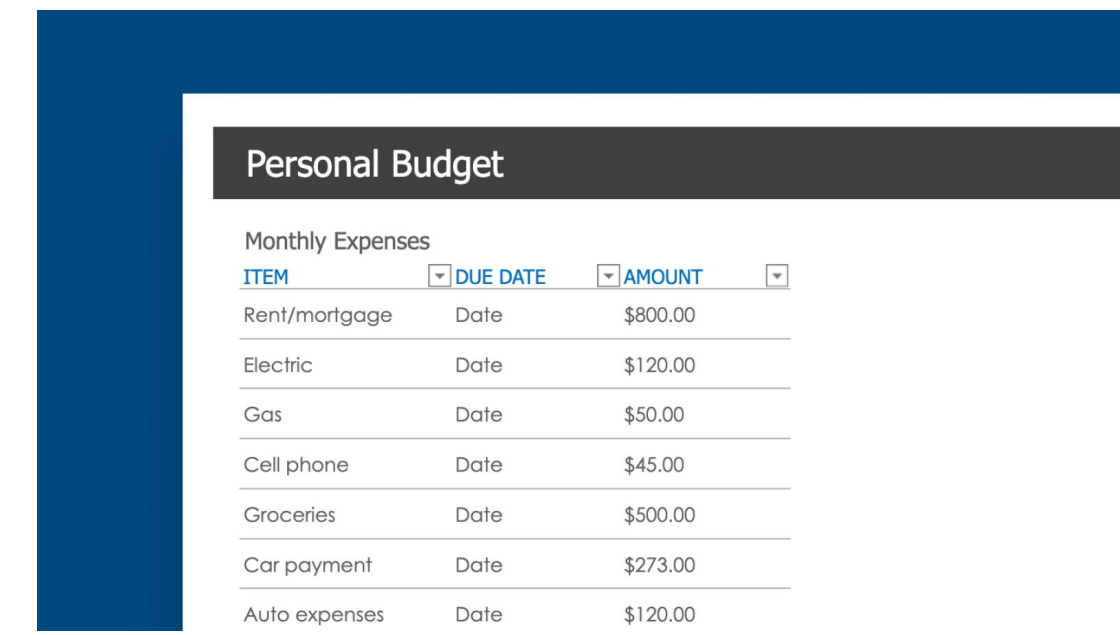

### Spreadsheet use in real world

● Education: a helpful data visualization tool, great for making timetables

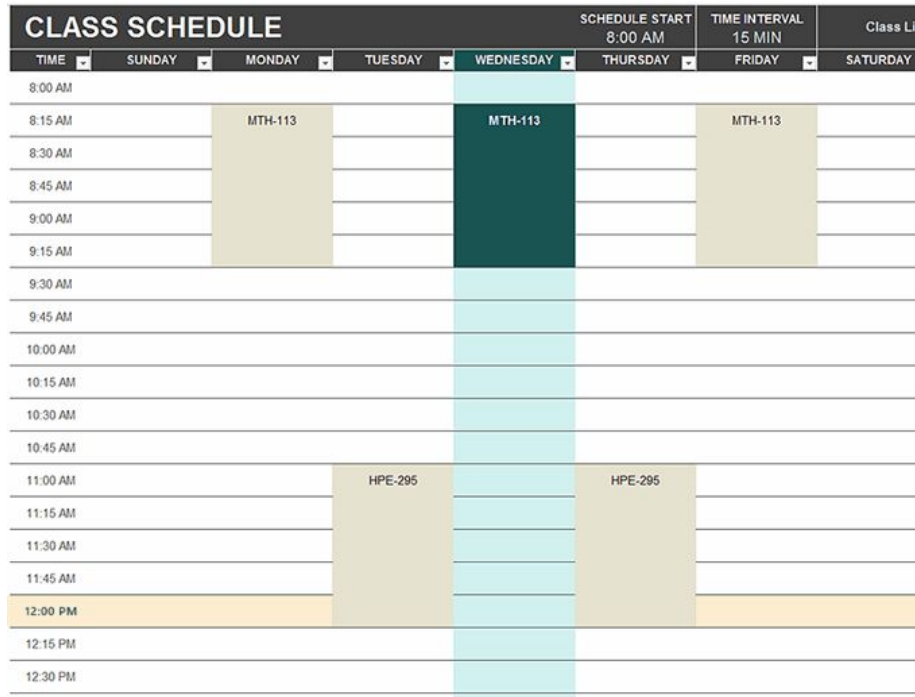

### Spreadsheet use in real world

- Extremely popular in business: aids in accounting, inventory tracking, managing time logs and more without hiring someone trained to work with SQL or other databases
- The small volume of information that a lot of businesses operate makes Excel a better choice for them

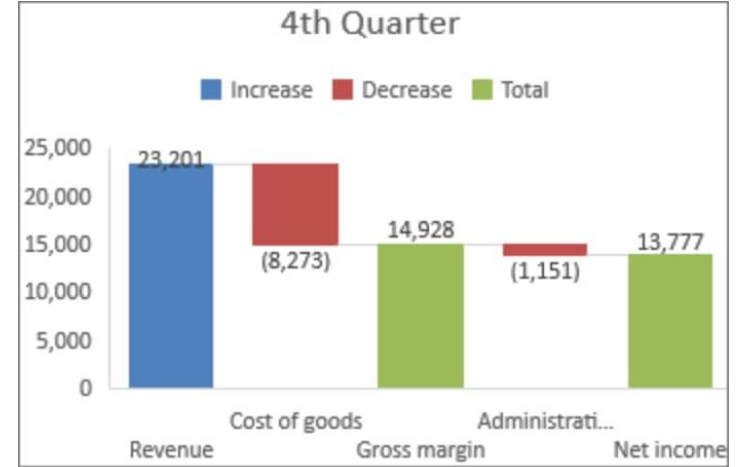

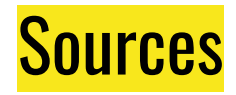

[https://blog.airtable.com/database-vs-spreadsheet/#:~:text=The%20main%20tec](https://blog.airtable.com/database-vs-spreadsheet/#:~:text=The%20main%20technical%20difference%20between,that%20come%20from%20external%20tables) [hnical%20difference%20between,that%20come%20from%20external%20tables](https://blog.airtable.com/database-vs-spreadsheet/#:~:text=The%20main%20technical%20difference%20between,that%20come%20from%20external%20tables). <https://earthsoft.com/2018/06/07/databases-versus-spreadsheets/> [https://support.microsoft.com/en-us/office/add-a-pie-chart-1a5f08ae-ba40-46f2](https://support.microsoft.com/en-us/office/add-a-pie-chart-1a5f08ae-ba40-46f2-9ed0-ff84873b7863#:~:text=Click%20Insert%20%3E%20Chart%20%3E%20Pie%2C,to%20add%20to%20your%20slide.&text=In%20the%20spreadsheet%20that%20appears,ve%20finished%2C%20close%20the%20spreadsheet) [-9ed0-ff84873b7863#:~:text=Click%20Insert%20%3E%20Chart%20%3E%20Pie%2C](https://support.microsoft.com/en-us/office/add-a-pie-chart-1a5f08ae-ba40-46f2-9ed0-ff84873b7863#:~:text=Click%20Insert%20%3E%20Chart%20%3E%20Pie%2C,to%20add%20to%20your%20slide.&text=In%20the%20spreadsheet%20that%20appears,ve%20finished%2C%20close%20the%20spreadsheet) [,to%20add%20to%20your%20slide.&text=In%20the%20spreadsheet%20that%20a](https://support.microsoft.com/en-us/office/add-a-pie-chart-1a5f08ae-ba40-46f2-9ed0-ff84873b7863#:~:text=Click%20Insert%20%3E%20Chart%20%3E%20Pie%2C,to%20add%20to%20your%20slide.&text=In%20the%20spreadsheet%20that%20appears,ve%20finished%2C%20close%20the%20spreadsheet) [ppears,ve%20finished%2C%20close%20the%20spreadsheet](https://support.microsoft.com/en-us/office/add-a-pie-chart-1a5f08ae-ba40-46f2-9ed0-ff84873b7863#:~:text=Click%20Insert%20%3E%20Chart%20%3E%20Pie%2C,to%20add%20to%20your%20slide.&text=In%20the%20spreadsheet%20that%20appears,ve%20finished%2C%20close%20the%20spreadsheet).

https://templates.office.com/en-us/family-budget-planner-tm16400193